**QuantumEye MPDC User Manual Rev: V1.1** 

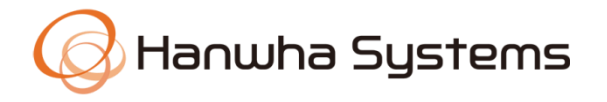

# **[QuantumEye MPDC]**

# 사용자 설명서

# **USER MANUAL**

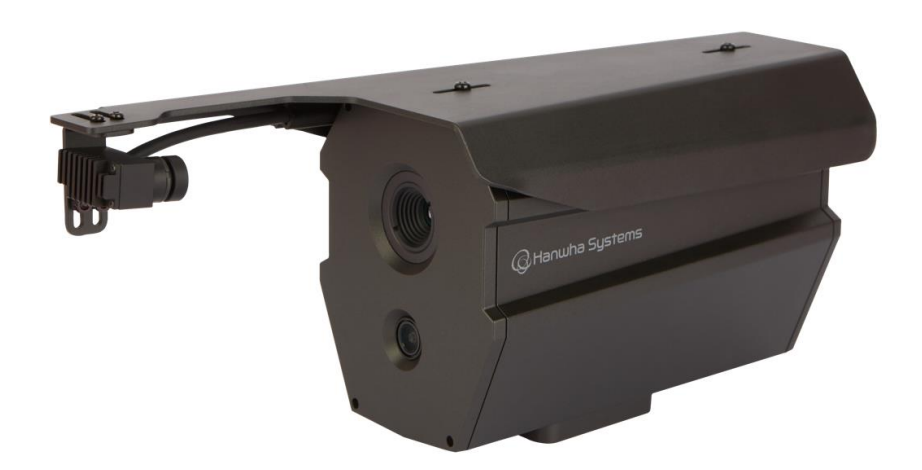

본 문서는 한화시스템의 자산이므로 한화시스템의 허가 없이 복제하거나 배포할 수 없습니다.

# 개정 내역

<span id="page-1-0"></span>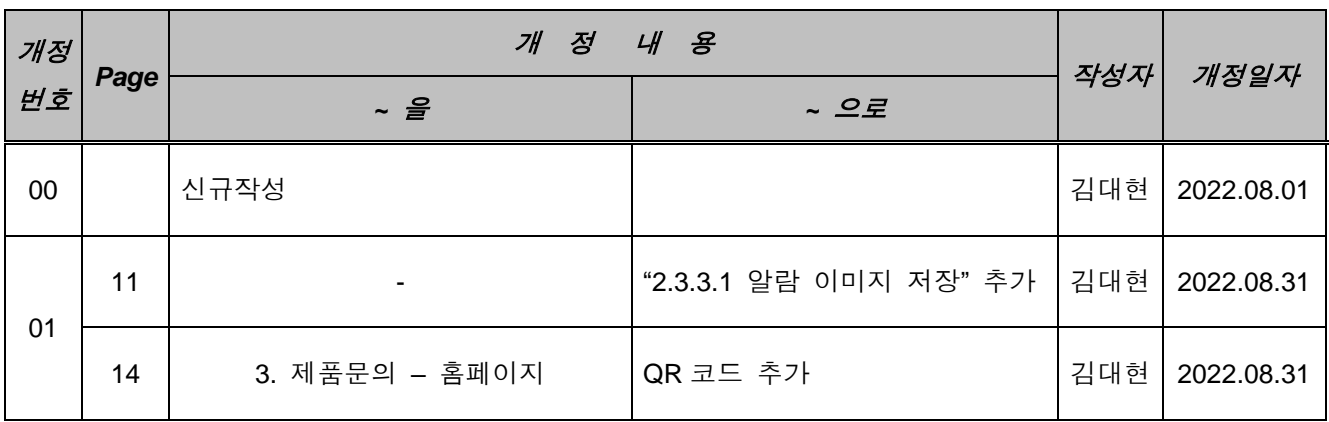

본 문서는 한화시스템의 자산이므로 한화시스템의 허가 없이 복제하거나 배포할 수 없습니다.

<span id="page-2-0"></span>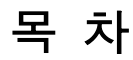

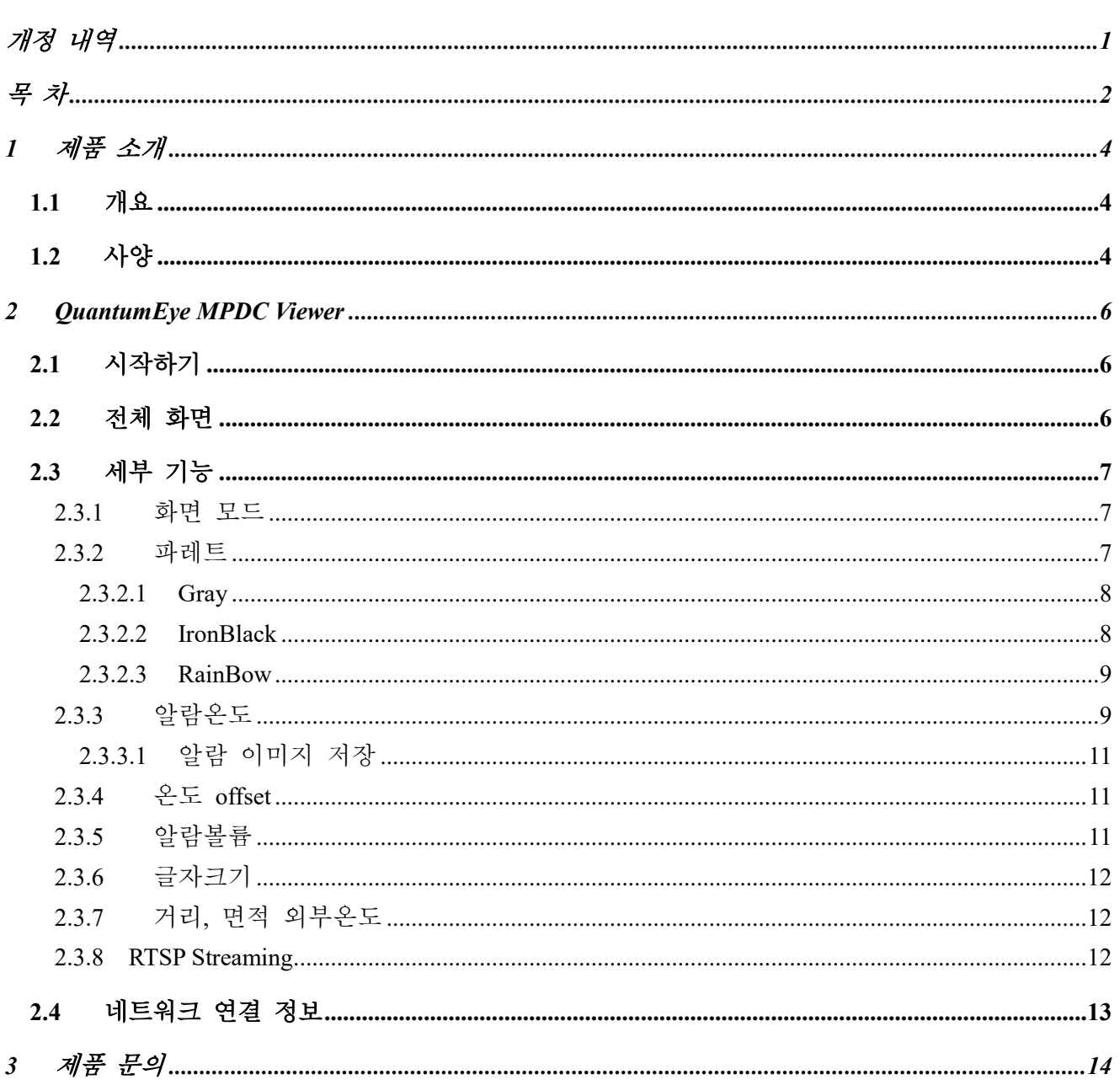

본 문서는 한화시스템의 자산이므로 한화시스템의 허가 없이 복제하거나 배포할 수 없습니다.

**QuantumEye MPDC User Manual Rev: V1.1** 

본 문서는 한화시스템의 자산이므로 한화시스템의 허가 없이 복제하거나 배포할 수 없습니다.

## **1** 제품 소개

## <span id="page-4-1"></span><span id="page-4-0"></span>**1.1** 개요

QuantumEye MPDC(Multi Purpose Dual Camera)는 실상 + 열화상 모듈을 장착하여 각각 의 영상데이터를 내부의 Edge Processor 로 보내어 얼굴 인식 및 발열 검사가 가능하도 록 구성된 Smart AI 카메라입니다. 내부에 장착된 Jetson Nano(NVIDIA) 보드를 통해 추 가적인 기능 구현이 가능한 제품입니다.

## <span id="page-4-2"></span>**1.2** 사양

본 제품의 기본적인 사양은 다음과 같습니다.

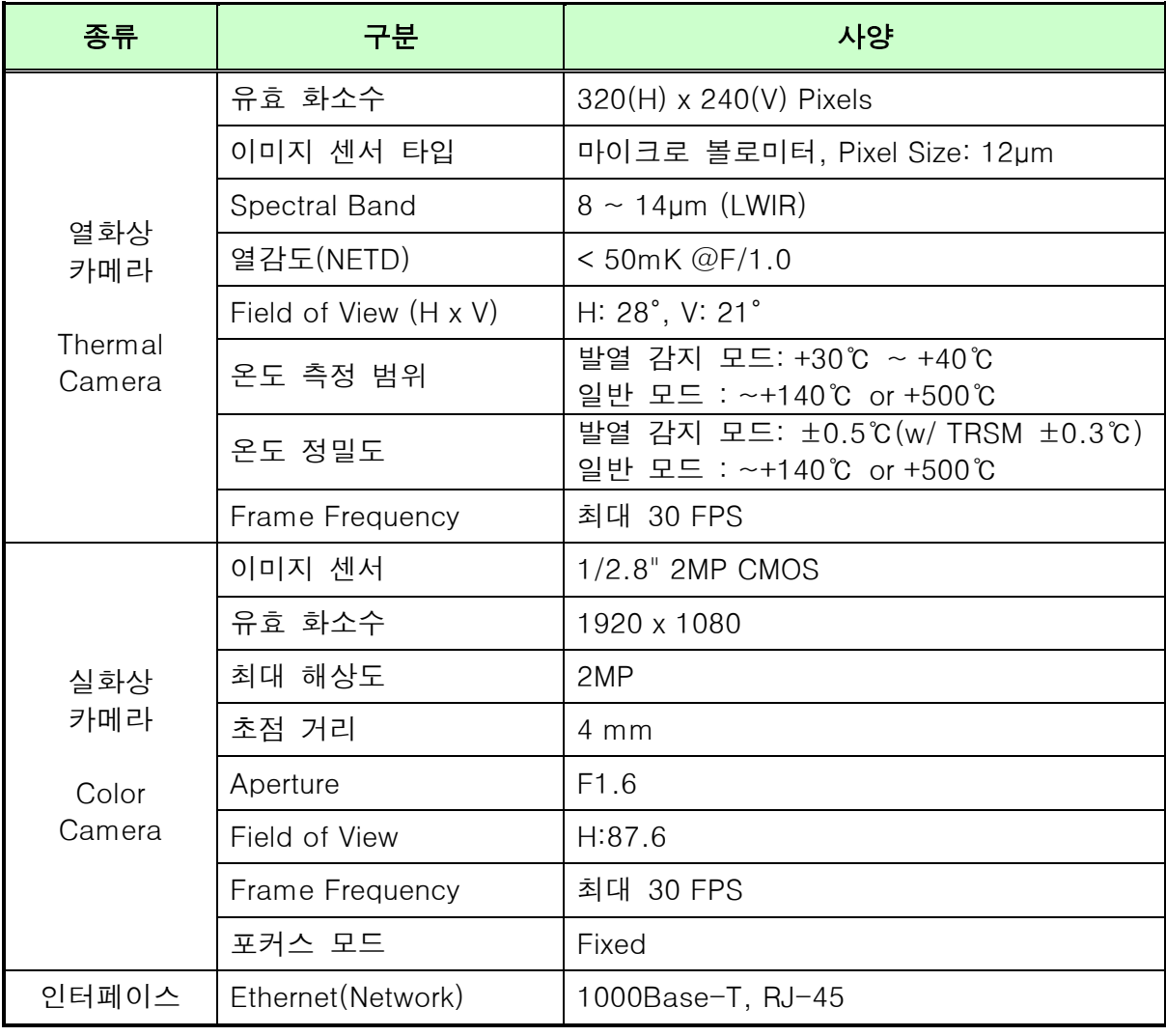

본 문서는 한화시스템의 자산이므로 한화시스템의 허가 없이 복제하거나 배포할 수 없습니다.

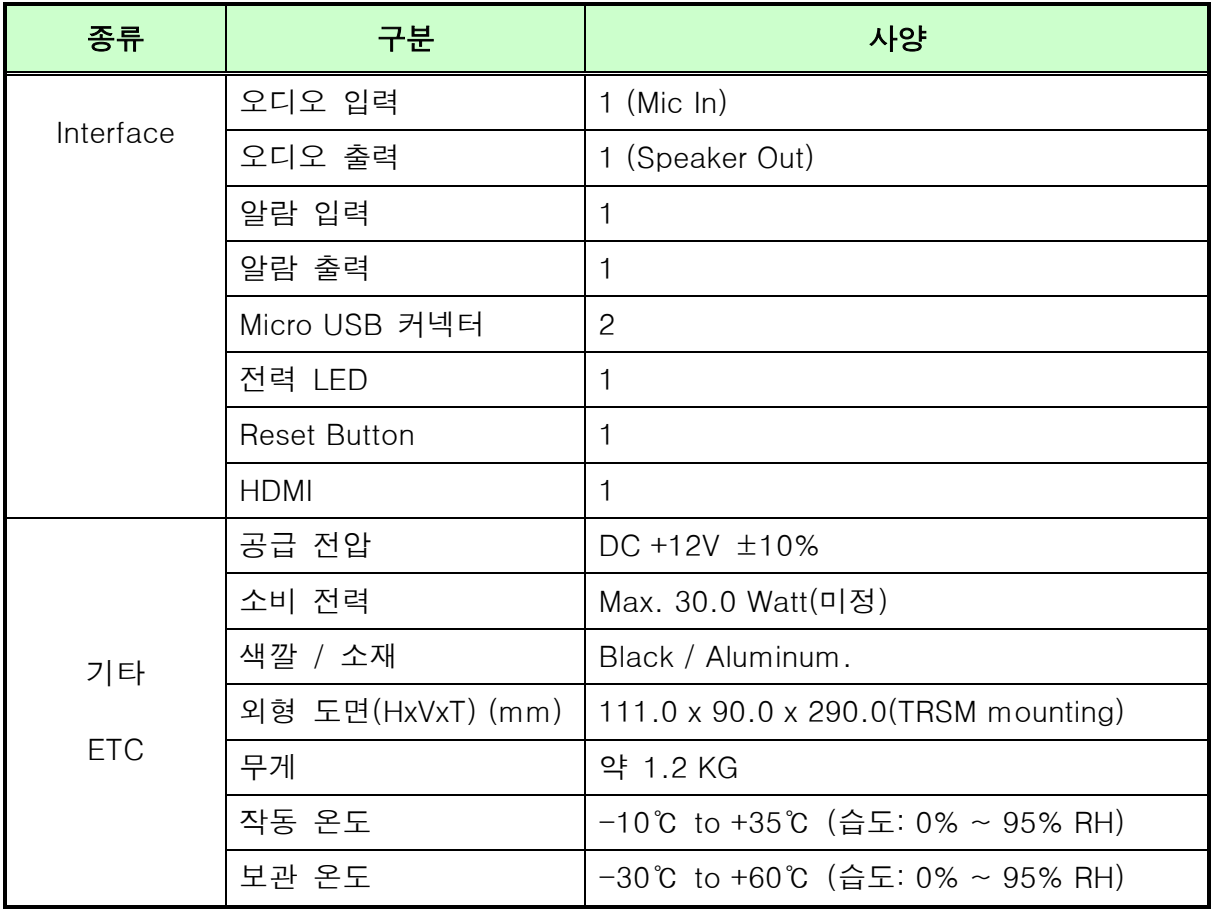

본 문서는 한화시스템의 자산이므로 한화시스템의 허가 없이 복제하거나 배포할 수 없습니다.

## **2 QuantumEye MPDC Viewer**

## <span id="page-6-1"></span><span id="page-6-0"></span>**2.1** 시작하기

퀀텀아이 MPDC 제품 후면 HDMI 케이블을 사용하여 모니터/TV 와 연결합니다. 제품 조작을 위해 키보드, 마우스를 연결하고, 필요에 따라 스피커를 연결합니다. 그 후 제품의 전원을 인 가하면 수초 후에 자동으로 Viewer 가 실행됩니다. "발열 체크 중입니다."라는 음성 메시지 후 발열 감시 기능이 시작됩니다.

## <span id="page-6-2"></span>**2.2** 전체 화면

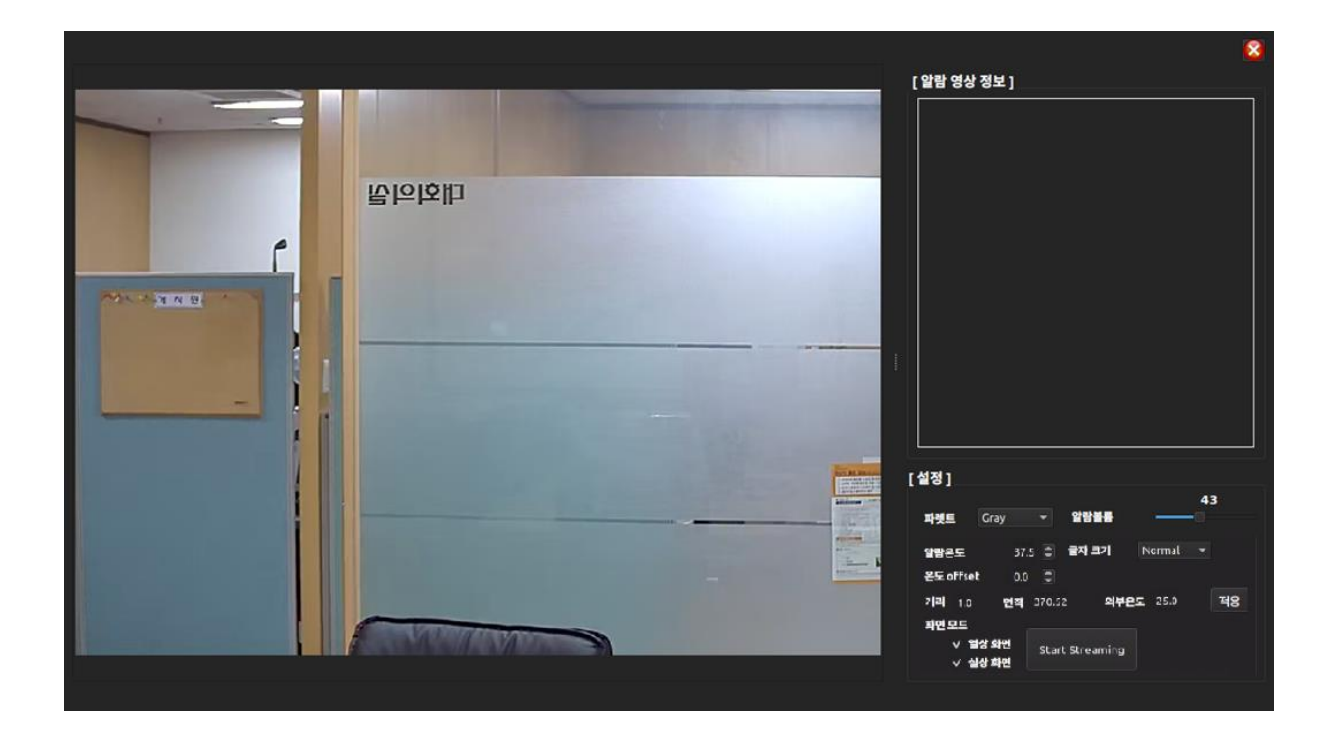

본 문서는 한화시스템의 자산이므로 한화시스템의 허가 없이 복제하거나 배포할 수 없습니다.

# <span id="page-7-0"></span>**2.3** 세부 기능

<span id="page-7-1"></span>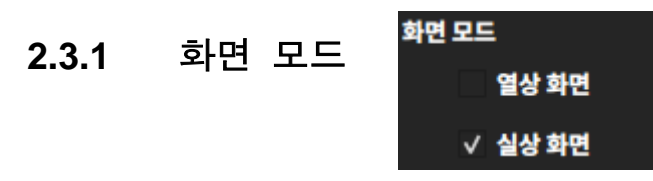

화면 우측 하단의 '화면 모드' 메뉴를 통해 실상화면 또는 열상화면을 선택할 수 있습 니다. 실상 화면의 경우 항상 체크되어 있습니다.

열상 화면 선택시 하기와 같이 열상 카메라 화면이 표시됩니다.

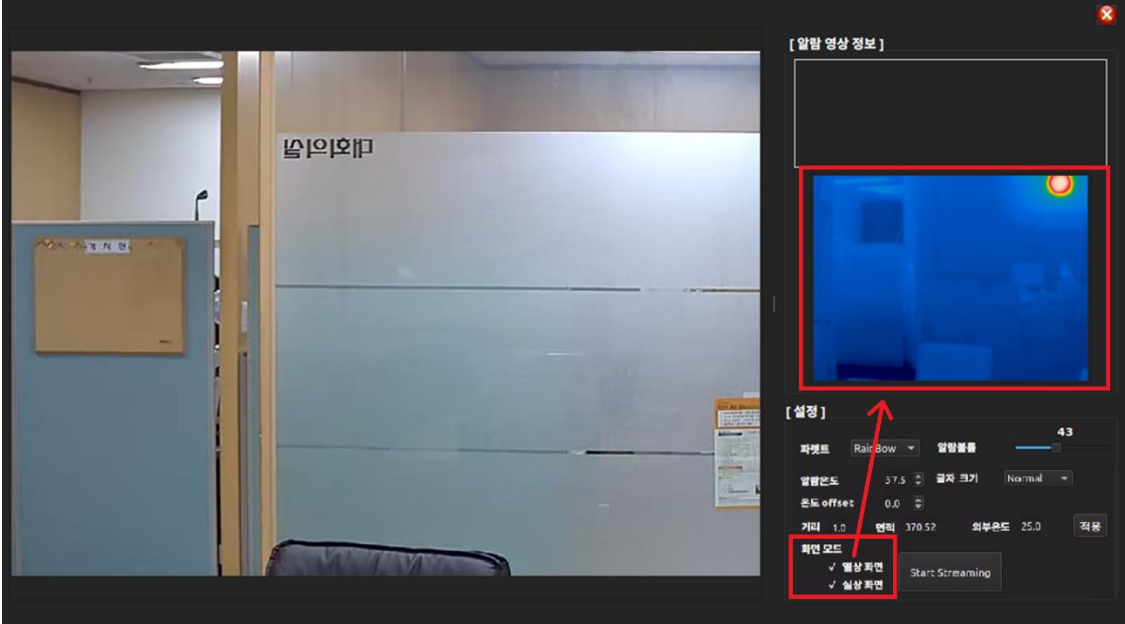

#### **2.3.2** 파레트 파렛트 Gray

<span id="page-7-2"></span>열상 화면 선택시 Gray, IronBlack, RainBow 의 3 개지 영상 팔레트 기능을 제공합니다.

본 문서는 한화시스템의 자산이므로 한화시스템의 허가 없이 복제하거나 배포할 수 없습니다.

### <span id="page-8-0"></span>**2.3.2.1 Gray**

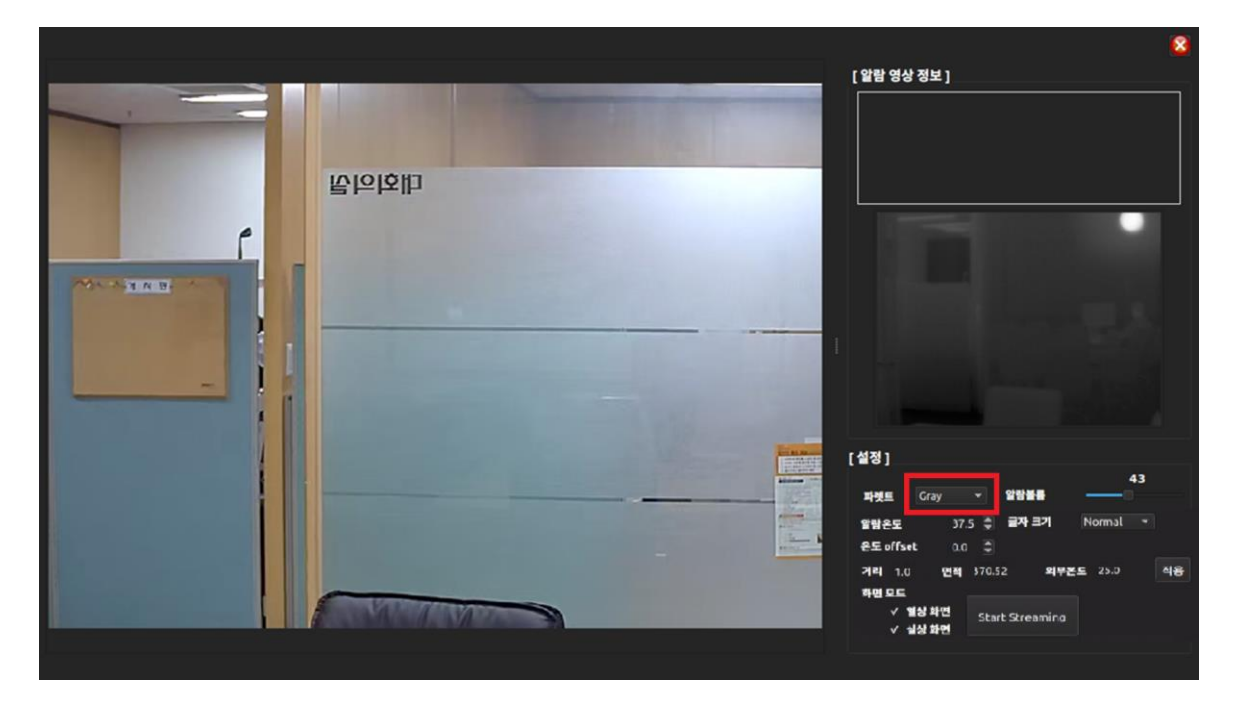

### <span id="page-8-1"></span>**2.3.2.2 IronBlack**

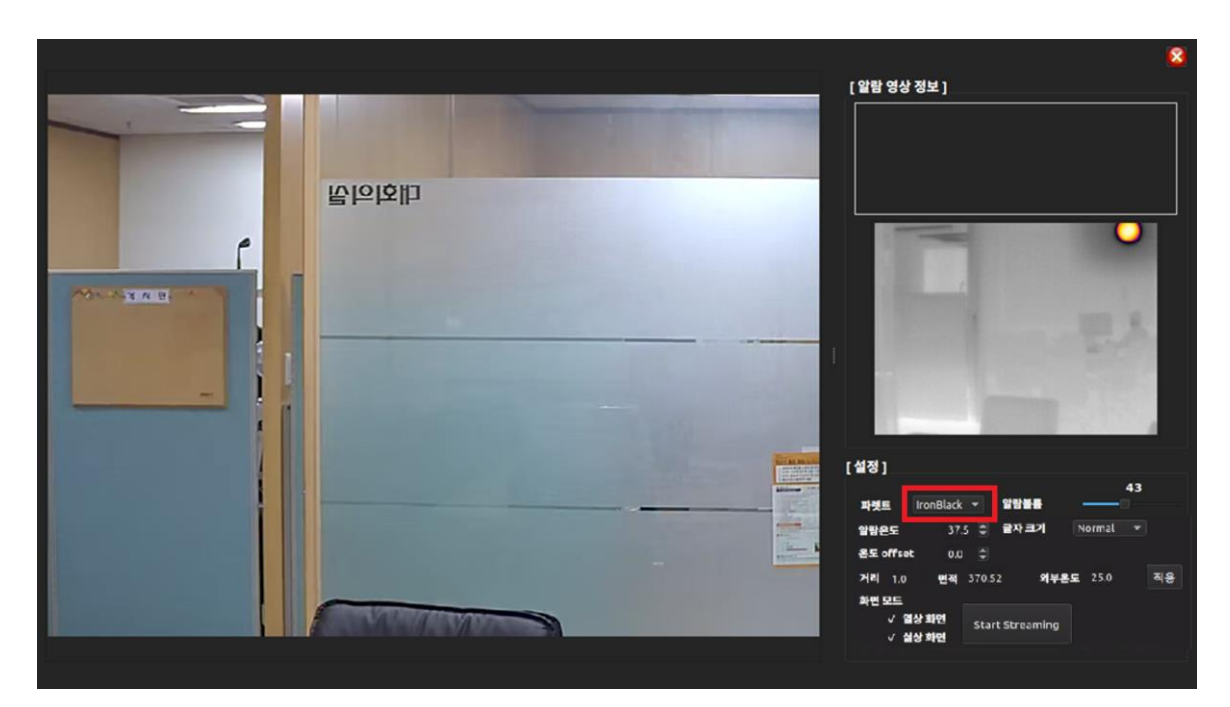

본 문서는 한화시스템의 자산이므로 한화시스템의 허가 없이 복제하거나 배포할 수 없습니다.

### <span id="page-9-0"></span>**2.3.2.3 RainBow**

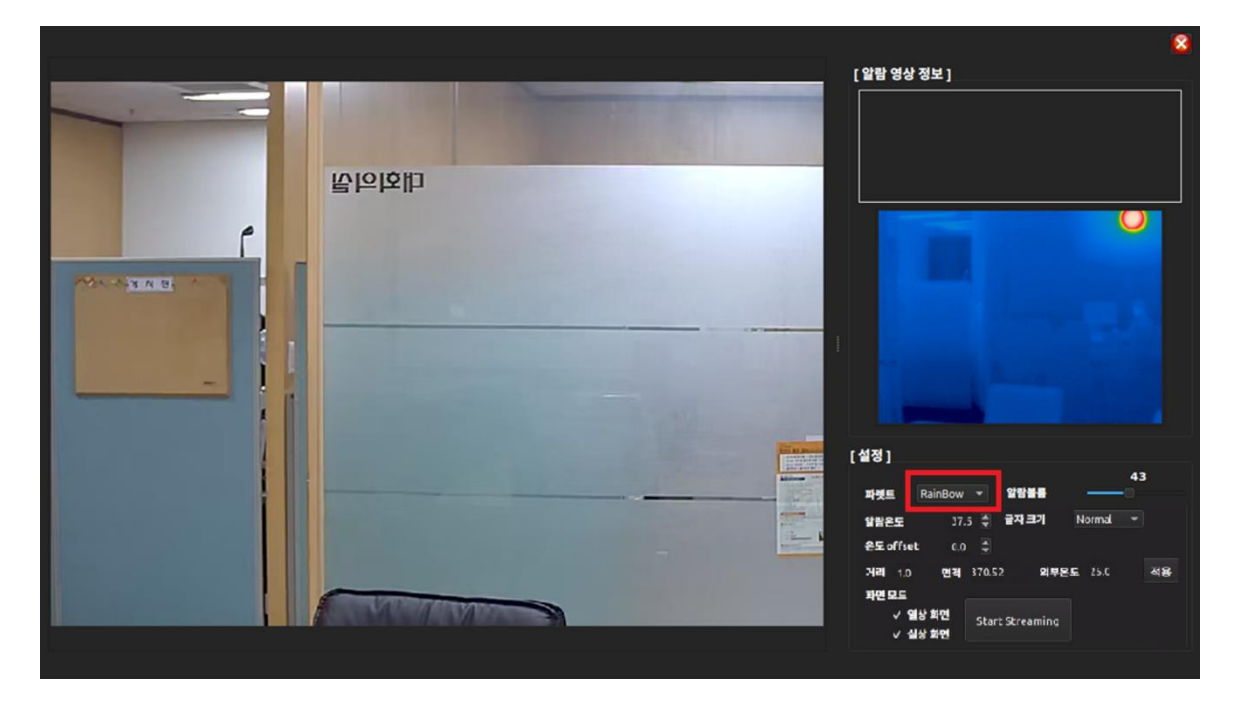

#### **2.3.3** 알람온도 알람온도  $37.5 \div$

<span id="page-9-1"></span>알람온도 설정 기능을 통해 특정 온도 이상의 발열자가 감지시 음성 경고 및 [알람 영상 정보]에 감지된 인물의 이미지 정보가 표기됩니다.

• 정상 화면

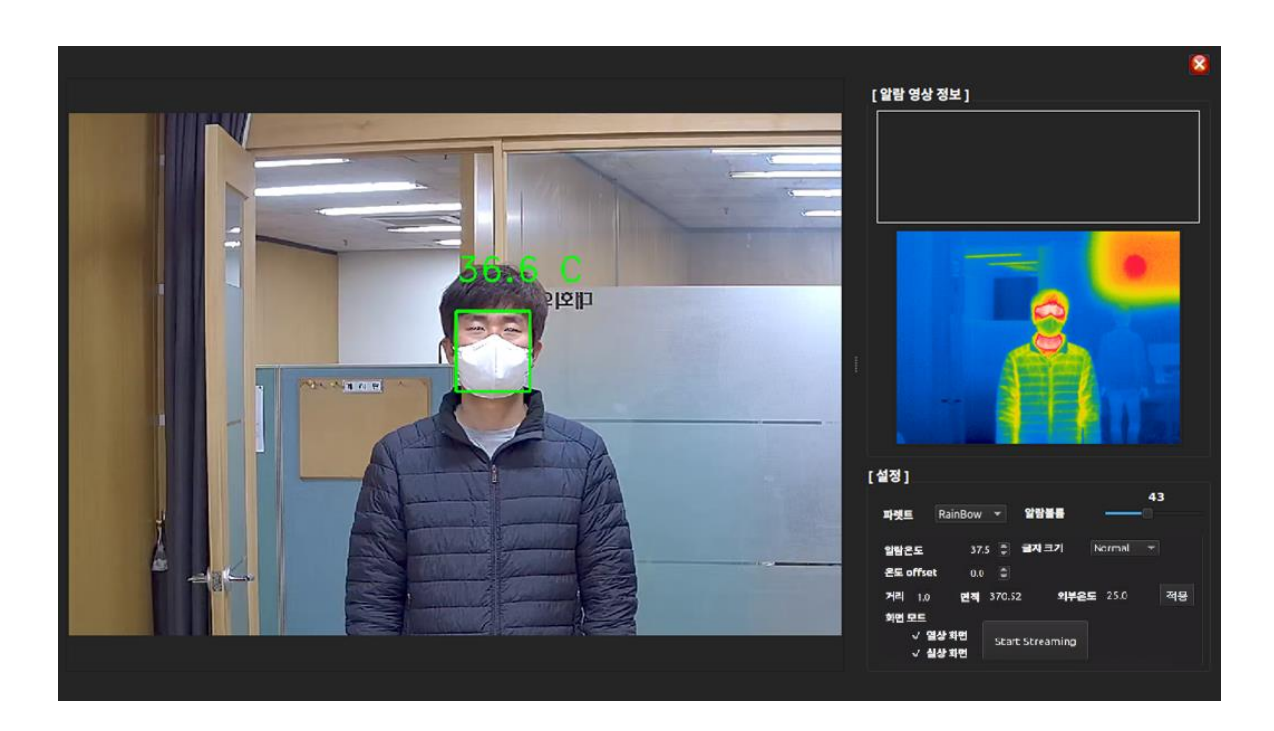

• 고온(알람온도 이상) 화면

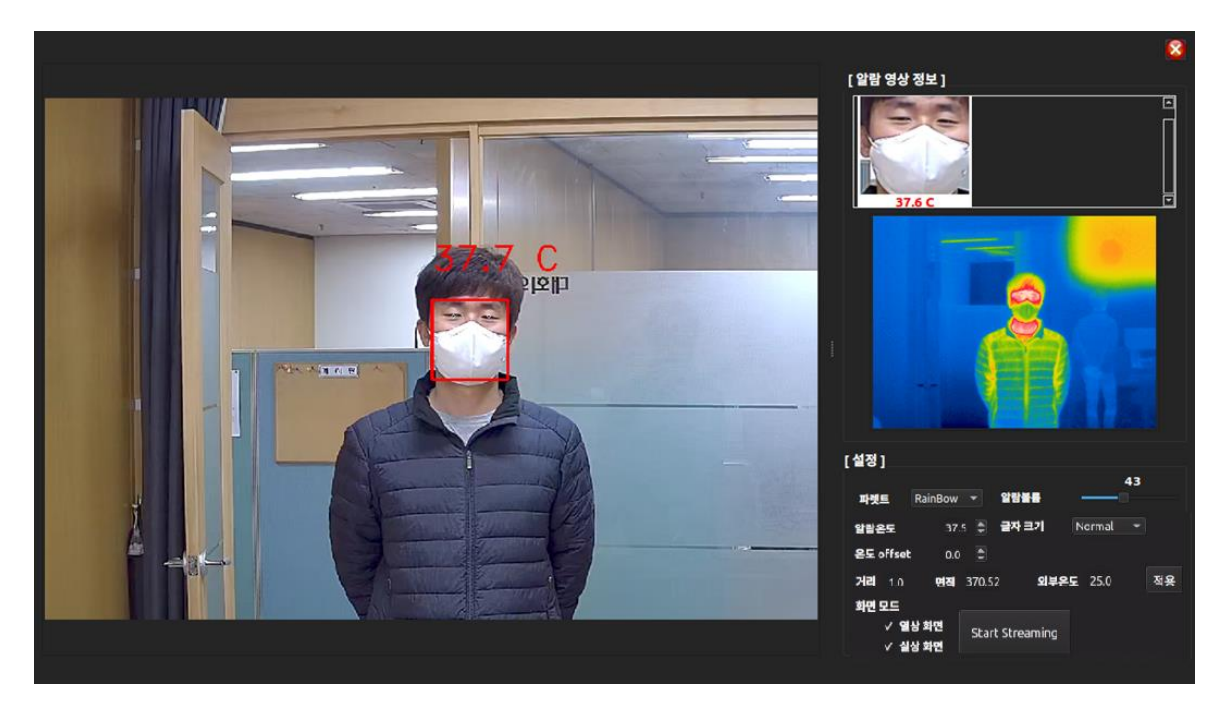

• 마스크 미착용 화면

본 문서는 한화시스템의 자산이므로 한화시스템의 허가 없이 복제하거나 배포할 수 없습니다.

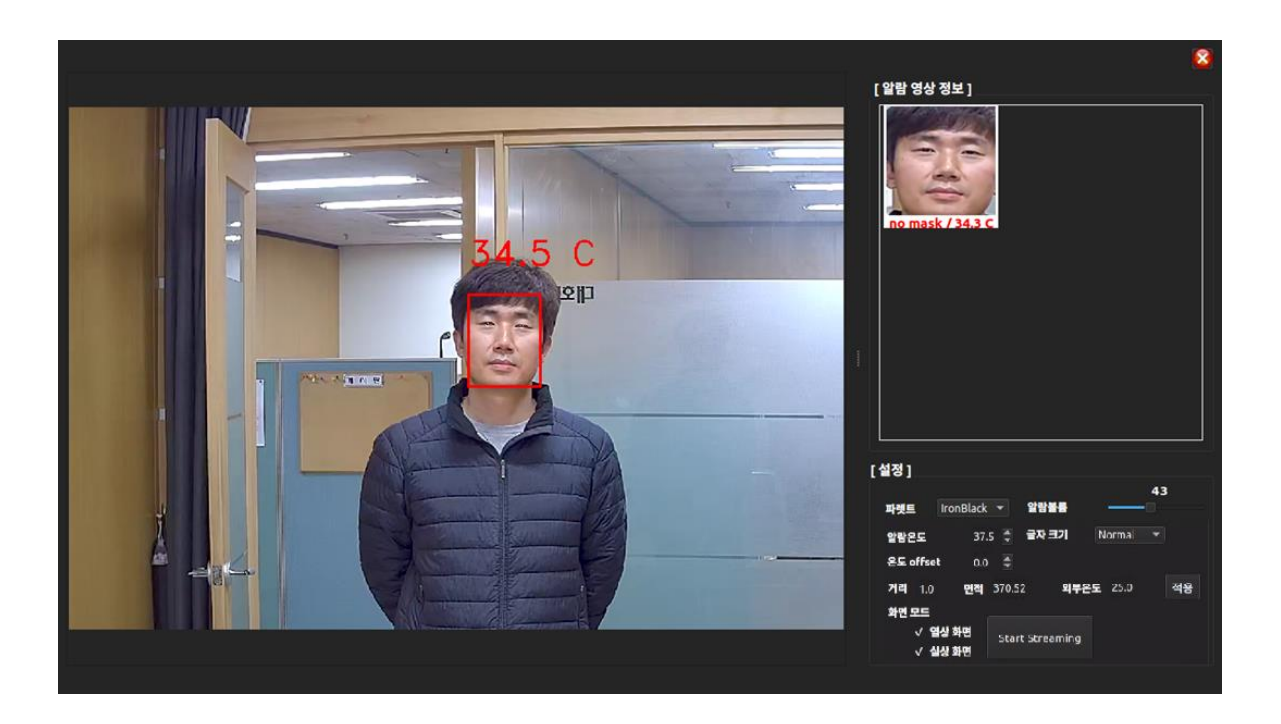

### <span id="page-11-0"></span>**2.3.3.1** 알람 이미지 저장

알람으로 발생한 이벤트의 경우 다음 폴더에 이미지(JPG) 형태로 저장이 됩니다.

/home/Ubuntu/project/bin/AlarmSave/

파일명은 "날짜 시간 마스크착용여부 온도" 형태로 저장되어, 다른 용도로 활용이 가 능합니다.

#### **2.3.4** 온도 **offset** 온도 offset  $0.0$   $\Box$

<span id="page-11-1"></span>온도 offset 기능은 외부 온도 환경에 의해 측정된 온도가 다를 경우 임으로 온도 보 정을 해주는 기능입니다. -10.0 ~ +10.0 까지 보정이 가능합니다.

### 43 **2.3.5** 알람볼륨 알람볼륨

<span id="page-11-2"></span>고온(알람온도 이상)과 마스크 미착용 이벤트 발생시 스피커로 나오는 경고 메시지의 볼륨을 조정하는 기능입니다. 슬라이드 버튼을 조정할 때 마다 '발열 체크 중입니다.' 라는 음성 메시지가 나옵니다.

본 문서는 한화시스템의 자산이므로 한화시스템의 허가 없이 복제하거나 배포할 수 없습니다.

#### **2.3.6** 글자크기 글자 크기 Normal

<span id="page-12-0"></span>화면 표기되는 온도 글자의 크기를 조정하는 기능입니다. 'Small', 'Normal', 'Large'로 설정이 가능합니다.

#### **2.3.7** 거리**,** 면적 외부온도 거리 1.0 면적 370.52 외부온도 25.0 적용

<span id="page-12-1"></span>측정 대상의 거리, 면적, 외부온도를 설정할 수 있는 기능입니다. 측정 대상 거리 입 력을 통해 측정대상의 온도값 보상이 진행됩니다. 면적의 경우 '370.52'가 기본 값으로 설정되어 있습니다. 외부 온도의 경우 온도 센서 장착시 자동으로 온도값을 받아오며, 온도 센서 미장착의 경우 외부 온도를 임의로 설정할 수 있습니다. 기본 외부 온도값 은 25 도입니다.

### <span id="page-12-2"></span>**2.3.8 RTSP Streaming**

**Start Streaming** 

로컬 네트워크로 연결된 PC 및 영상저장장치(NVR)로 발열 감시 영상을 전송하기 위 한 기능입니다. 'Start Streaming' 버튼 클릭을 통해 스트리밍을 시작합니다. 별도 'Onvif Device Manger' 프로그램(바탕화면)을 실행하여 하기와 같이 카메라 선택 후 영상을 수 신할 수 있습니다.

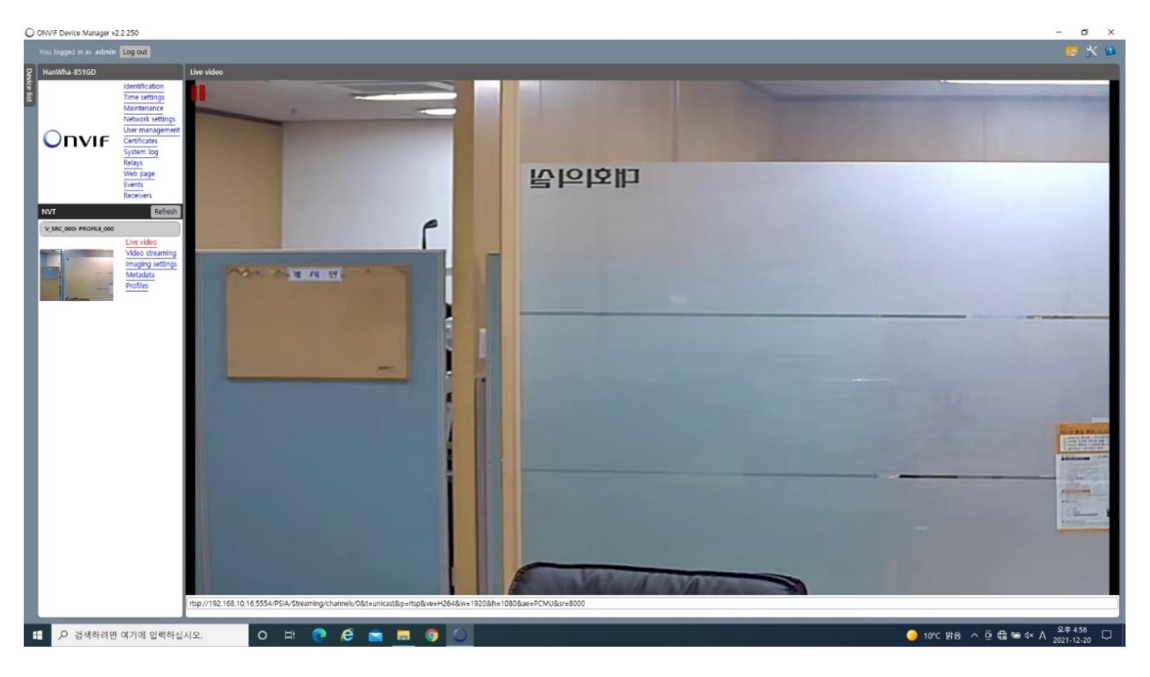

[quantumred@hanwha.com](mailto:quantumred@hanwha.com) [http://www.hanwha-quantumred.com](http://www.hanwha-quantumred.com/) 본 문서는 한화시스템의 자산이므로 한화시스템의 허가 없이 복제하거나 배포할 수 없습니다. This material is the property of Hanwha Systems and may not be copies, reproduced or disseminated without prior consent.

**QuantumEye MPDC User Manual Rev: V1.1**

## <span id="page-13-0"></span>**2.4** 네트워크 연결 정보

제품 후면 이더넷 인터페이스(RJ-45)를 통해 다음과 같이 IP 주소가 기본 설정되어 있 습니다.

- edge(나노) 보드 : 192.168.10.X
- 열상 영상 : 192.168.10.1X
- 실상 영상 : 192.168.10.2X

X 의 경우 TRSM 에 표기된 번호 중 마지막 두자리를 의미합니다. 예를 들어 TRSM 에 부탁된 스티커 번호가 'TRSM0013'이라면 X 는 '13' 입니다.

ONVIF 로 접속시 ID 는 'admin'이고, 비밀번호는 'admin1357'로 접속이 가능합니다.

실상 카메라의 경우 web 접속을 위한 포트번호는 '80'이며, RTSP 접속을 위한 포트번 호는 '554'입니다.

본 문서는 한화시스템의 자산이므로 한화시스템의 허가 없이 복제하거나 배포할 수 없습니다.

# **3** 제품 문의

<span id="page-14-0"></span>퀀텀아이 MPDC 제품 및 기술지원 관련 문의사항은 하기 참조 바랍니다.

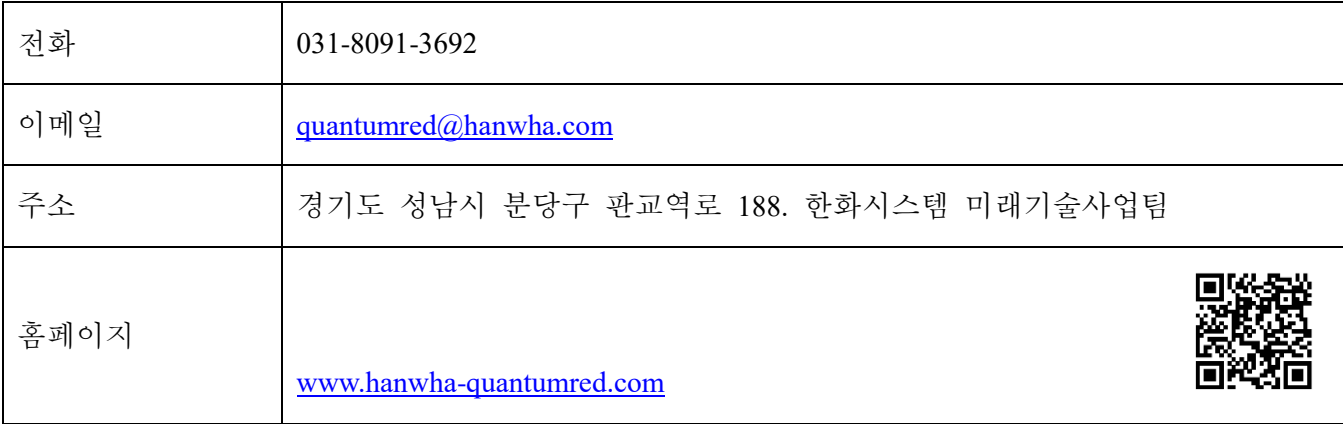

본 문서는 한화시스템의 자산이므로 한화시스템의 허가 없이 복제하거나 배포할 수 없습니다.